# SYBASE<sup>®</sup>

## **Installation Guide**

# Replication Server® 15.6

Windows

DOCUMENT ID: DC32236-01-1560-01

LAST REVISED: September 2010

Copyright © 2010 by Sybase, Inc. All rights reserved.

This publication pertains to Sybase software and to any subsequent release until otherwise indicated in new editions or technical notes. Information in this document is subject to change without notice. The software described herein is furnished under a license agreement, and it may be used or copied only in accordance with the terms of that agreement.

To order additional documents, U.S. and Canadian customers should call Customer Fulfillment at (800) 685-8225, fax (617) 229-9845.

Customers in other countries with a U.S. license agreement may contact Customer Fulfillment via the above fax number. All other international customers should contact their Sybase subsidiary or local distributor. Upgrades are provided only at regularly scheduled software release dates. No part of this publication may be reproduced, transmitted, or translated in any form or by any means, electronic, mechanical, manual, optical, or otherwise, without the prior written permission of Sybase, Inc.

Sybase trademarks can be viewed at the Sybase trademarks page at <a href="http://www.sybase.com/detail?id=1011207">http://www.sybase.com/detail?id=1011207</a>. Sybase and the marks listed are trademarks of Sybase, Inc. <sup>®</sup> indicates registration in the United States of America.

Java and all Java-based marks are trademarks or registered trademarks of Sun Microsystems, Inc. in the U.S. and other countries.

Unicode and the Unicode Logo are registered trademarks of Unicode, Inc.

All other company and product names mentioned may be trademarks of the respective companies with which they are associated

Use, duplication, or disclosure by the government is subject to the restrictions set forth in subparagraph (c)(1)(ii) of DFARS 52.227-7013 for the DOD and as set forth in FAR 52.227-19(a)-(d) for civilian agencies.

Sybase, Inc., One Sybase Drive, Dublin, CA 94568.

## **Contents**

| Conventions                                         | 1  |
|-----------------------------------------------------|----|
| Before You Begin                                    | 5  |
| Replication Server Components                       | 5  |
| Installation Task Overview                          | 5  |
| Preinstallation Tasks                               | 6  |
| Read the Release Bulletin                           | 6  |
| Plan Your Replication System                        | 6  |
| Obtaining a License                                 | 6  |
| System Requirements                                 | 12 |
| Installation Directory Structure                    | 14 |
| Installation Setup Options                          |    |
| Installation Mode                                   | 18 |
| Performing Administrative Tasks                     | 19 |
| Replication Server Installation                     | 21 |
| Installing Replication Server in GUI Mode           | 21 |
| Installing Replication Server in Console Mode       | 23 |
| Installing Replication Server Using a Response File | 24 |
| Creating a Response File                            | 24 |
| Installing in GUI Mode Using a Response File        | 25 |
| Installing in Silent Mode                           | 25 |
| Installation Verification                           | 26 |
| Troubleshoot Installation Problems                  | 26 |
| Command Line Options                                | 27 |
| Postinstallation Tasks                              | 29 |
| Log Files                                           |    |
| Adaptive Server for the RSSD                        | 29 |
| Sample Replication Server Configuration             | 30 |
| Server Entries in the sql.ini File                  |    |
| Environment Variables on Windows                    | 31 |
| Runserver File                                      | 32 |

Installation Guide iii

| Modifying the .bat File for Replication Server         |      |
|--------------------------------------------------------|------|
| Start-Up                                               | 32   |
| Replication Server Uninstallation                      | 33   |
| Uninstalling in GUI Mode                               | 33   |
| Uninstalling in Console Mode                           | 34   |
| Uninstalling in Silent Mode                            | 34   |
| Installation and Uninstallation of Replication Manager | .35  |
| Installing Replication Manager in GUI Mode             | 35   |
| Installing Replication Manager in Console Mode         | 37   |
| Installing with a Response File                        | 37   |
| Creating a Response File                               | 38   |
| Installing in Silent Mode                              | 38   |
| Installation Verification                              | 39   |
| Replication Manager Uninstallation                     | 40   |
| Uninstalling in GUI Mode                               | 40   |
| Uninstalling in Console Mode                           | 40   |
| Obtaining Help and Additional Information              | 43   |
| Technical Support                                      | 43   |
| Downloading Sybase EBFs and Maintenance Reports.       | 43   |
| Sybase Product and Component Certifications            | 44   |
| Creating a MySybase Profile                            | 44   |
| Accessibility Features                                 |      |
| Index                                                  | . 47 |

iv Replication Server

## **Conventions**

Learn about the style and syntax conventions used in Sybase® documentation.

## Style conventions

| Key                     | Definition                                                                                                    |
|-------------------------|----------------------------------------------------------------------------------------------------|
| monospaced(fixed-width) | <ul> <li>SQL and program code</li> <li>Commands to be entered exactly as shown</li> <li>File names</li> <li>Directory names</li> </ul>                                                                                                    |
| italic monospaced       | In SQL or program code snippets, placeholders for user-specified values (see example below).                                                                                                    |
| italic                  | <ul> <li>File and variable names</li> <li>Cross-references to other topics or documents</li> <li>In text, placeholders for user-specified values (see example below)</li> <li>Glossary terms in text</li> </ul>                                                         |
| bold san serif          | Command, function, stored procedure, utility, class, and method names     Glossary entries (in the Glossary)     Menu option paths     In numbered task or procedure steps, user-interface (UI) elements that you click, such as buttons, check boxes, icons, and so on |

If necessary, an explanation for a placeholder (system- or setup-specific values) follows in text. For example:

#### Run:

installation directory\start.bat

where installation directory is where the application is installed.

#### Syntax conventions

| Key | Definition                                                                                                    |  |
|-----|----------------------------------------------------------------------------------------------------|--|
| {}  | Curly braces indicate that you must choose at least one of the enclosed options. Do not type the braces when you enter the command.                |  |
| []  | Brackets mean that choosing one or more of the enclosed options is optional. Do not type the brackets when you enter the command.                  |  |
| ()  | Parentheses are to be typed as part of the command.                                                                                                |  |
|     | The vertical bar means you can select only one of the options shown.                                                                               |  |
| ,   | The comma means you can choose as many of the options shown as you like, separating your choices with commas that you type as part of the command. |  |
|     | An ellipsis (three dots) means you may repeat the last unit as many times as you need. Do not include ellipses in the command.                     |  |

#### Case-sensitivity

- All command syntax and command examples are shown in lowercase. However, replication command names are not case-sensitive. For example, RA\_CONFIG, Ra\_Config, and ra\_config are equivalent.
- Names of configuration parameters are case-sensitive. For example, Scan\_Sleep\_Max is
  not the same as scan\_sleep\_max, and the former would be interpreted as an invalid
  parameter name.
- Database object names are not case-sensitive in replication commands. However, to use a mixed-case object name in a replication command (to match a mixed-case object name in the primary database), delimit the object name with quote characters. For example: pdb\_get\_tables "TableName"
- Identifiers and character data may be case-sensitive, depending on the sort order that is in effect.
  - If you are using a case-sensitive sort order, such as "binary," you must enter identifiers and character data with the correct combination of uppercase and lowercase letters.
  - If you are using a sort order that is not case-sensitive, such as "nocase," you can enter identifiers and character data with any combination of uppercase or lowercase letters.

#### Terminology

Replication Agent<sup>™</sup> is a generic term used to describe the Replication Agents for Adaptive Server<sup>®</sup> Enterprise, Oracle, IBM DB2 UDB, and Microsoft SQL Server. The specific names are:

• RepAgent - Replication Agent thread for Adaptive Server Enterprise

- Replication Agent for ODBC Replication Agent for IBM DB2 UDB and Microsoft SQL Server
- Replication Agent for Oracle Replication Agent for Oracle

## Conventions

## Before You Begin

Before you install or upgrade, prepare your environment.

- Identify the components and options to install or upgrade.
- Obtain a license.

**Note:** If you are using served licenses, you must install the SySAM license server version 2.1 or later.

 Make sure your system meets all requirements for your installation scenario and planned use.

#### See also

• SySAM License Server on page 8

## Replication Server Components

Along with the Replication Server® software, the product includes several additional components, as well as a variety of support files.

Replication Server includes:

- Replication Server
- Replication Server support files (for example, scripts and configuration files)
- SOL Anywhere® for Embedded Replication Server System Database (ERSSD)
- RepAgent for ERSSD
- Replication Monitoring Services (RMS)

## **Installation Task Overview**

To successfully install and configure Replication Server, use the Replication Server Configuration Guide along with the Installation Guide.

The *Replication Server Installation Guide for Windows* explains how to unload the Replication Server software from the distribution media to your hard disk.

The Replication Server Configuration Guide for Windows explains how to:

- Gather the information you need to prepare your system for your configuration
- Configure Replication Servers and add databases to your replication system
- Upgrade existing Replication Server System Databases (RSSDs)

- Downgrade existing RSSDs and then reinstall an earlier version of the software
- Enable password encryption for a Replication Server or RepAgent
- Start and stop Replication Server or RepAgent

### **Preinstallation Tasks**

Review the preinstallation tasks before installing Replication Server.

#### Read the Release Bulletin

Obtain the updated information from the release bulletin.

The release bulletin contains last-minute information about installing and upgrading Replication Server software.

The latest release bulletins are available at the Product Documentation Web page at http://www.sybase.com/support/manuals.

## **Plan Your Replication System**

Review the requirements of your replication system.

See Replication Server Configuration Guide for Windows > Preparation for Installing and Configuring Replication Server for an installation worksheet and a database setup worksheet to help you plan your replication system.

## **Mixed-Version Support**

Replication Server supports mixed-version environments. Replication Server must be version 12.6 and later.

If a replication system domain has Replication Server 15.5 and later, the system version and route versions in the replication system domain must be version 12.6 and later. Replication Server 15.5 does not support mixed-version environments containing versions earlier than 12.6.

See Replication Server Configuration Guide for your platform > Requirements for Upgrading to Version 15.5 and Later.

**Note:** Upgrading from any version earlier than 12.6 requires an intermediate upgrade. See *Replication Server Configuration Guide for your platform > Upgrading or Downgrading Replication Server.* 

## Obtaining a License

Before installing your product, choose a SySAM license model, determine license server information, and obtain license files.

- 1. Decide which SySAM license model to use:
  - The unserved license model obtains licenses directly from the license file. To use an
    unserved license, save the license to the same machine on which you are installing the
    Sybase product.
  - The served license model uses a license server to manage the license allocation to multiple machines.
- **2.** For the served license model, decide whether to use an existing or new license server.

The license server and your product installation do not need to share the same machine, operating system, or architecture.

- **3.** If you chose the served license model:
  - To install on a machine that is running a SySAM 1.0 license server, follow migration instructions in the *SySAM Users Guide* to migrate to the newer SySAM version.

**Note:** There can be only one instance of a SySAM license server running on a given machine. To set up a SySAM 2.0 license server on a machine that is already running a SySAM 1.0 license server, you must migrate the old license server to SySAM 2. A migrated license server can serve licenses for both SySAM 1.0 and SySAM 2-enabled products.

4. Get your host IDs.

When you generate licenses at the Sybase Product Download Center (SPDC), you must specify the host ID of the machine where the licenses will be deployed.

- For unserved licenses it is the host ID of the machine where the product will run. If
  you are running a product with per-CPU or per-chip licensing that supports SySAM
  sub-capacity and want to run the product in a virtualized environment, see "SySAM
  Sub-capacity Licensing" in SySAM Users Guide.
- For served licenses it is the host ID of the machine where the license server will run.
- **5.** Before installing your product, get license files from SPDC at *https:// sybase.subscribenet.com* using SPDC access information you receive from Sybase or your Sybase reseller.

Log in to SPDC by using the information in your SPDC welcome e-mail message.

**Note:** If you purchased your Sybase software from a Sybase reseller, you receive a Web key rather than an e-mail message.

If you plan to use sub-capacity licensing, see *SySAM Users Guide* for information on how to configure using the **sysamcap** utility.

For more information on SySAM licensing, see the SySAM Users Guide.

#### **SySAM License Server**

Learn about the required SySAM license server version to install.

License server version

You must install the SySAM license server version 2.1 or later. To determine the current license server version, use the **sysam version** command.

**Note:** License server version 2.0 and earlier do not include this command.

Download the latest license server from the SySAM License Server and Utilities Install Web site at http://www.sybase.com/sysam/server.

FLEXnet Publisher version

Replication Server 15.5 and later are linked with the FLEXnet Publisher version, which is platform-specific.

Table 1. FLEXnet Publisher Versions Supported on Windows Platforms

| Platforms FLEXnet Publisher Version |        |
|-------------------------------------|--------|
| Windows (32-bit)                    | 11.6.1 |
| Windows (64-bit)                    | 11.5   |

If you use a SySAM license server, you must update the SySAM license server to at least version 2.1, which includes the FLEXnet Publisher version 11.6.1 license server components on all platforms, before installing Replication Server 15.6. To check the version of your license server, examine the license server log or execute:

cd %SYBASE%\SYSAM-2\_0\bin
lmutil lmver lmgrd

#### **IPv6 Configuration**

Use the **sysam configure** command to choose the version of the license server based on your environment.

Replication Server includes IPv4 and IPv6 versions of the SySAM license server software. By default, the installer configures SySAM for IPv4 support.

The IPv4 version of the license server cannot be used properly if you have enabled IPv6 on the license server host. If this is the case you can:

- Disable IPv6 TCP/IP protocol on the license server host.
- Use another Windows host that does not have IPv6 enabled.
- Use a UNIX host for the license server. You can use the IPv4 version of the license even if both IPv4 and IPv6 are enabled on UNIX.

If you are using the IPv6 version of the license server on a Windows host, then this license server can be accessed only through IPv6 protocol. Any host with an IPv4 only network stack will not be able to obtain licenses from this IPv6 license server. To resolve this issue:

- Use a UNIX host for the license server. License servers on UNIX can serve licenses to both IPv4 and IPv6 client hosts.
- Use two separate Windows machines. Set up two license servers on two different hosts in the network; one to serve the IPv4 network and the other one to serve the IPv6 network.

You can use the SySAM script to configure the appropriate version of the license server:

```
sysam configure [IPv6 | IPv4]
```

For example, this command configures use of the IPv4/IPv6 dual stack binaries:

sysam configure IPv6

#### **SySAM Licensing Checkout**

If Replication Server was licensed using a per-processor license type in versions earlier than 15.6, the license quantity was determined at start-up.

Replication Server periodically checks the number of processors it can use and attempts to check out additional licenses for any increase. Replication Server shuts down after a 30-day grace period expires if additional licenses are not made available within this period.

See the SySAM Users Guide.

#### Replication Server 15.6 Product Editions and Licenses

Replication Server 15.6 is released as two separate product editions—Enterprise Edition (EE) and Real-Time Loading Edition (RTLE) — that comprise different base and optional features, and which require separate licences.

### Changes in RTLE for Replication Server 15.6

You can replicate from Oracle to Sybase IQ with Replication Server 15.6. Besides Replication Server, RTLE includes Replication Agent for Oracle to allow you to connect to an Oracle primary data server. The documentation for RTLE includes Replication Server Options product documentation in addition to Replication Server product documentation.

Table 2. Enterprise Edition Features and Licenses

| Feature<br>Type | Features                    | Description                                                                                                    | License      |
|-----------------|-----------------------------|----------------------------------------------------------------------------------------------------|--------------|
| Base            | Replication Server          | Replication Server features, excluding Advanced Services Option, ExpressConnect for Oracle, and real-time loading. | REP_SERVER   |
| Optional        | Advanced Services<br>Option | Replication Server performance enhancements.                                                                       | REP_HVAR_ASE |

| Feature<br>Type | Features                  | Description                                                                                                    | License    |
|-----------------|---------------------------|----------------------------------------------------------------------------------------------------|------------|
|                 | ExpressConnect for Oracle | Provides Replication Server with<br>the capability to connect directly to<br>Oracle. See the Replication Server<br>Options 15.5 product documenta-<br>tion. | REP_EC_ORA |

Table 3. Real-Time Loading Edition Features and Licenses

| Feature<br>Type | Features                      | Description                                                                                                    | License                                                 |
|-----------------|-------------------------------|----------------------------------------------------------------------------------------------------|---------------------------------------------------------|
| Base            | Replication Server            | Replication Server features, excluding Advanced Services Option, ExpressConnect for Oracle, and real-time loading. | REP_SERVER                                              |
|                 | Real-Time Loading (RTL)       | Allows replication to Sybase IQ from Adaptive Server and Oracle.                                                   | REP_RTL_IQ                                              |
|                 |                               | Note: You cannot use the Real-<br>Time Loading Edition to replicate<br>to Adaptive Server or Oracle.               |                                                         |
|                 | Advanced Services<br>Option   | Replication Server performance enhancements.                                                                       | REP_HVAR_ASE                                            |
|                 | Replication Agent for Oracle. | Includes Replication Agent for Oracle to connect to Oracle as a primary data server.                               | RTLE includes a license for Replication Server Options. |
| Optional        | None                          |                                                                                                    |                                                         |

### <u>Replication Server — Advanced Services Option</u>

The Advanced Services Option, which is a separately licensed product option, includes several performance enhancements.

- High Volume Adaptive Replication (HVAR)
- Enhanced Data Server Interface (DSI) efficiency
- Enhanced RepAgent executor thread efficiency
- Enhanced distributor thread read efficiency
- Enhanced memory allocation
- Increasing queue block size

10 Replication Server

## **Sub-capacity Licensing**

Sybase now offers sub-capacity licensing, which lets you license Sybase products on a subset of the CPUs available on a physical machine.

## Platform Support

Table 4. SySAM Virtualization Sub-capacity Compatibility

| Vendor     | Product                                                   | Platform Support                                              | Virtualiza-<br>tion Type |
|------------|-----------------------------------------------------------|---------------------------------------------------------------|--------------------------|
| НР         | nPar                                                      | HP IA 11.31                                                   | Physical partition       |
|            | vPar                                                      |                                                               | Virtual partition        |
|            | Integrity Virtual Machines with Resource Manager          |                                                               | Virtual ma-<br>chine     |
|            | Secure Resource Partitions                                |                                                               | OS containers            |
| IBM        | LPAR                                                      | AIX 6.1                                                       | Virtual partition        |
|            | dLPAR                                                     |                                                               | Virtual partition        |
| Sun        | Dynamic System Domains                                    | Solaris 10                                                    | Physical partition       |
|            | Solaris Containers/Zones with<br>Solaris Resource Manager |                                                               | OS partition             |
| Intel, AMD | VMWare ESX Server* Guest OS:<br>Windows                   | VMWare ESX 3.5, Guest<br>OS: Windows 2003, RH<br>5.3, SuSe 10 | Virtual ma-<br>chine     |
|            | VMWare ESX Server Guest OS:<br>Linux                      | VMWare ESX 3.5, Guest<br>OS: Windows 2003, RH<br>5.3, SuSe 10 | Virtual ma-<br>chine     |
|            | Xen,** DomainU: Windows                                   | Windows 2003                                                  | Virtual ma-<br>chine     |
|            | Xen, DomainU: Linux                                       | RH 5.3, SuSe 10                                               | Virtual ma-<br>chine     |

\* VMWare ESX Server excludes Sun Solaris x64, VMWare Workstation, and VMWare Server.

#### Enabling Sybase Sub-capacity Licensing

You must have a sub-capacity licensing agreement with Sybase before you can enable sub-capacity licensing. As with other Sybase licenses, you must generate a license key. For specific steps, see the *SySAM Quick Start Guide*.

**Note:** Keep your license server up-to-date.

Although the installation media include a copy of the most recent SySAM license server, Sybase recommends that you periodically check for license server updates on the SySAM Standalone License Servers Web site at <a href="http://www.sybase.com/sysam/server">http://www.sybase.com/sysam/server</a>.

## **System Requirements**

Check the system requirements and system patches for the server on which you will install Replication Server.

#### System Requirements for Replication Server on Windows Platforms

Verify that you are running a supported operating system and that you have sufficient space available to set up and run the sample Replication Server on Windows.

Table 5. System Requirements for Replication Server on Windows Platforms

| Item | Requirement             |  |
|------|-------------------------|--|
| CPU  | A Pentium processor.    |  |
| RAM  | A minimum of 512MB RAM. |  |

<sup>\*\*</sup> Xen excludes Sun Solaris x64.

| Item                | Requirement                                                                                                    |
|---------------------|----------------------------------------------------------------------------------------------------|
| Disk storage        | A minimum of 580MB of available hard disk space:                                                                                                    |
|                     | <ul> <li>450MB for the Replication Server software, supporting files, and log files.</li> <li>20MB for each Replication Server disk partition. The disk partition may be on a different disk than your Sybase software.</li> <li>30MB for temporary usage during installation.</li> </ul>                                                                                                    |
|                     | One of:                                                                                                    |
|                     | <ul> <li>Disk space for your Adaptive Server Enterprise database, which serves as your Replication Server System Database (RSSD) if you are not using the Embedded RSSD (ERSSD). See your Adaptive Server Enterprise documentation for system requirements.</li> <li>80MB for your SQL Anywhere database, which serves as your ERSSD. The database directory, transaction log directory, and backup directory that make up the 80MB should each reside on different disks.</li> </ul> |
|                     | More disk space may be required, depending on your replication system application.                                                                                                    |
| Operating system    | One of:                                                                                                    |
|                     | <ul> <li>Windows XP Professional, Service Pack 2 or later</li> <li>Windows 2003 R2, Service Pack 2 or later</li> <li>Windows Vista Enterprise, Service Pack 1</li> <li>Windows Vista Business, Service Pack 1</li> <li>Windows Server 2008 R2</li> <li>Windows 7</li> </ul>                                                                                                    |
|                     | Before you start the installation, install the relevant Microsoft Visual Studio 2005 patch for your x86 or x64 Windows platform.  See Microsoft Visual C++ 2005 Service Pack 1 Redistributable Package                                                                                                    |
|                     | ATL Security Update at http://www.microsoft.com/downloads/de-tails.aspx?familyid=766a6af7-ec73-40ff-b072-9112bab119c2&display-lang=en                                                                                                    |
| Additional hardware | A minimum of 32-bit network card for better performance.                                                                                                    |
| Supported protocols | TCP/IP, IPX/SPX, Microsoft Named Pipes.                                                                                                    |

#### Operating System Patch Requirements

Check if your operating system is installed with the latest patch level before installing Replication Server.

If your operating system requires a service pack, install it before you install Replication Server. Contact your operating system representative for a complete list of service packs, or check the latest Replication Server release bulletin for your platform. First, you must determine which service pack operating system level and build number are installed on the system.

**Note:** Do not use a service pack that is earlier than the version suggested for your operating system. If a service pack has been superseded by a newer service pack, use the newer service pack.

#### Determining Service Pack on Windows Platforms

Determine the current service pack system level and build number on Windows.

- 1. Select Start > Programs > Accessories > Windows Explorer.
- 2. Select the **Help** menu, and click **About Windows**.
- **3.** Find the Service Pack number on the Version line.

In the following example, xxxx is the build number and n is the service pack number:

Version 5.0 (Build xxxx: Service Pack n)

## **Installation Directory Structure**

Learn about the Replication Server installation directory and the subdirectories into which components are installed.

Most components of Replication Server are installed in their own subdirectories, with the executable program, installation and configuration tools, and display-related files needed by the component. The naming convention for subdirectories includes a component identifier, such as REP (for Replication Server) or OCS (for Open Client<sup>TM</sup> and Open Server<sup>TM</sup>), and the software release version, such as 15 6.

Replication Server 15.6 includes a new version of Replication Server and many of its supporting components. Other Sybase products may contain earlier versions of the same components. You can install Replication Server 15.6 into the same directory containing these existing products.

However, if you are using other Sybase products, installing Replication Server 15.6 may cause some environment variables to change. Reset the environment variables to make individual products work.

**Note:** You can install Replication Server 15.6 in the same directory as Adaptive Server Enterprise and Open Client and Open Server versions 12.5.1 or later.

Sybase recommends that you do not uninstall Replication Server 15.6 if it has been installed in the same directory as older Sybase products that have a version number lower than 15.5, otherwise, these products may not work correctly.

You can install Replication Server 15.6 on top of Replication Server 12.6 and later, in the same \$SYBASE% directory. Doing so creates a duplicate entry in the sql.ini file for SAMPLE\_RS, which is the sample Replication Server. **rs\_init** warns you about the duplicate entry and uses the first instance of SAMPLE\_RS found in the sql.ini file.

#### **Constraints**

Do not install Replication Server version 15.6 on top of these Sybase products:

- Replication Server version 12.5 or earlier
- Adaptive Server version 12.5.0.x or earlier
- Adaptive Server version 12.x (64-bit)
- Open Client and Open Server version 12.5.0 or earlier
- OpenSwitch<sup>TM</sup> version 12.5 or earlier
- DirectConnect<sup>™</sup> version 12.5 or earlier

Doing so incapacitates older versions of these products, and may also adversely affect other Sybase products. If you perform one of these installations, you cannot reverse it with an uninstallation, as uninstalling might remove required components of the older Sybase products updated by Replication Server version 15.6. For this reason, Sybase recommends that you back up your current directory before installing Replication Server version 15.6.

**Note:** If you are installing Replication Server 15.6 in an existing Sybase installation directory that contains Adaptive Server version 15.0.x, you may be asked if you wish to install older locales or charset files on top of newer files. To ensure that you have the latest version of these files select "No to all."

Shared components are installed in subdirectories that are separate from component subdirectories. For example, the Replication Server subdirectory is SYBASE \REP-15\_5. However, Open Client is installed in SYBASE \OCS-15\_0. The exception is SQL Anywhere, which is installed in SYBASE \REP-15\_5\ASA11, because it is used only for Replication Server. As a result, the directory structure enables you to install into an existing SYBASE directory structure, as well as to install and use multiple versions of some components.

**Note:** If your earlier installation includes custom applications or scripts that refer to \$SYBASE% subdirectories, change them to reflect the new installation directory structure.

A diagnostic server (REP-15\_5\bin\drepsrvr.exe) is installed to capture and display information about internal processes. Do not delete this program as you may need to use it at the direction of Sybase Technical Support, to diagnose and resolve Replication Server problems.

**Note:** The directory structure listed in this section is a partial directory structure. Your actual directory structure may differ from what is documented, depending on the components you install.

#### Installing Replication Server in a Unique Directory on Windows

Installing Replication Server in a unique directory might reset environment variables for other Sybase products and produce unpredictable results.

1. Terminate all Sybase processes running on the system on which you are installing Replication Server, including SySAM.

**Note:** If you do not know which processes are running, contact your system administrator.

To stop SySAM license server, see SySAM Users Guide.

- 2. If you have an existing Adaptive Server that runs as a Windows service, disable the service.
  - a) Click Start > Settings > Control Panel > Administrative Tools > Services.
  - b) In the Services list, right-click the **Sybase SQLServer** server name.
  - c) Select **Properties**.
  - d) Set Startup Type to Disabled.
  - e) Close the Services window.
- **3.** Record the current environment variable settings in a file called env.orig by entering:

```
set > env.oriq
```

You can read this file with a text editor.

Specifically, record the current values of:

- INCLUDE
- LIB
- LM\_LICENSE\_FILE
- PATH
- SYBASE
- SYBASE JRE
- **4.** Insert the Replication Server media in the appropriate drive, or download and extract the Replication Server installation image from the Sybase Product Download Center (SPDC).
- **5.** Install Replication Server.
- **6.** Specify a unique directory for the Replication Server product.
- 7. Specify the host name and port number of the license server.
- **8.** Change the environment variables to the original settings that you recorded in step 3:
  - a) Select Start > Settings > Control Panel > System.
  - b) Click the Advanced tab.
  - c) Select **Environment Variables**.

- d) Under System Variables, change the values of the variables listed in step 3.
- **9.** Configure Adaptive Server to start automatically:
  - a) Select Start > Settings > Control Panel > Administrative Tools > Services.
  - b) In the Services list, right-click the **Sybase SQLServer** server name.
  - c) Click **Properties**.
  - d) Set Startup Type to Automatic.

#### 10. Restart your system.

**Note:** When you install Replication Server in a unique installation directory, you must maintain two sql.ini files. One sql.ini file is required for Replication Server components and another for your other Sybase applications.

#### See also

- Environment Variables on Windows on page 31
- Installing Replication Server in GUI Mode on page 21

#### **Installation Directory Contents and Layout**

Check the list of Replication Server components that are installed in the Sybase installation directory on your machine.

#### Within %SYBASE%:

- charsets character sets and sort order.
- collate Unicode.
- ini-initialization files, including mnemonic.dat, objectid.dat, sql.ini, and trusted.txt.
- jre32 files used by the installer on the 32-bit platform.
- jre64 files used by the installer on the 64-bit platform.
- locales localization files for Open Client and Open Server, and other components used by Replication Server. Does not include Replication Server specific localization files.
- log log files of the installation process.
- OCS-15\_0 Open Client and Open Server directories and files, including bin, dll, include, ini, lib, lib3p, sample, and scripts.
- REP-15\_5 Replication Server 15.6 files, including ASA11, bin, certificates, devlib(32-bit platforms), devlib64 (64-bit platforms), doc, init, install, lib (32-bit platforms), lib64 (64-bit platforms), lib3p (32-bit platforms), lib3p64 (64-bit platforms), locales, REFIMP-01\_0, samp\_repserver, scripts, sysam, ThirdPartyLegal, and upgrade.
- Shared common components shared across products, including the Java runtime environment and files and directories for Unified Agent Framework 2.5.

• Sybase\_Install\_Registry-used for storing Sybase product registry information to keep track of version of installed and uninstalled software. The si\_reg.xml file gets installed in the %SYBASE%\Sybase\_Install\_Registry directory.

**Warning!** Do not modify or remove si\_reg.xml. Modifying or removing this file prevents the installer from accurately managing installed component versions when you install or uninstall Sybase software subsequent to this installation.

- sybuninstall files used by the uninstaller to uninstall Replication Server software.
- SYSAM-2\_0 software license manager files including bin, licenses, locales, and log.
- UAF-2\_5 the Unified Agent Framework files for the Replication Monitoring Services (RMS), including bin, common, conf, ldap, log, plugins, rtlib, server, services, thirdparty, and utility.
- SYBASE.bat, SYBASE.env files created by the installer that you use to reset environment variables.

## **Installation Setup Options**

Learn about the Replication Server installation option that is appropriate for your setup. Typical is the default option.

The Replication Server **setup** program provides these installation options:

- Typical (default) installs the Replication Server components considered to be useful for most customers. In this type of installation, only the U.S. English language module and its supported character sets are installed. The components that will be installed and the total disk space required display prior to installation.
- Full installs every Replication Server component including all the supported language modules from the installation media. The components that will be installed and the total disk space required display prior to installation.
- Custom allows you to select the components to install. Recommended for advanced users.

**Note:** Certain components are automatically installed if they are required to run other selected components.

## **Installation Mode**

Decide which installation mode you want to use. GUI mode is the default option.

You can install Replication Server using:

- Graphical user interface (GUI) lets you install the components in an interactive user mode.
- Console lets you install components in a command line environment.
- Response file lets you record or create a response file. You can install Replication Server in two different ways using a response file:

- Silent lets you save the installation settings in a response file and install the product without any interaction required on your part. This is convenient if you are performing identical installations on multiple machines.
- Interactive installation using response file lets you install interactively but with all the responses already filled in, so that you can accept all the defaults and install Replication Server according to the responses in the response file. This can be convenient if several sites are installing Replication Server in a nongraphical user interface environment and must conform to a standard installation with minor changes.

## **Performing Administrative Tasks**

Complete the administrative tasks before you begin the installation process.

- 1. Back up your current replication system.
- 2. Log in using an account with Windows administrator privileges
- **3.** Close any open applications or utilities, including currently installed Sybase components, to free disk space and system resources.
- **4.** Verify that the installation directory does not have a space in the directory name.

Before You Begin

20 Replication Server

## Replication Server Installation

Install Replication Server using GUI mode (recommended), console mode, or silent mode.

## Installing Replication Server in GUI Mode

The installer creates the target directory and installs the selected components into that directory.

- 1. Verify that the drive on which you install the Replication Server has enough disk space for the components being installed, and at least 100MB of extra disk space for the installation program.
- **2.** Insert the Replication Server media in the appropriate drive, or download and extract the Replication Server installation image from the Sybase Product Download Center (SPDC).
- **3.** Launch the **setup** program.

**Note:** If the installer does not start automatically, double-click setup. exe or select **Start > Run** and enter the following, where *x*: is your CD drive:

x:\setup.exe

If there is not enough disk space in the temporary disk space directory, set the environment variable TMP to *directory\_name* before running it again, where *directory\_name* is the name of the temporary directory to which the installation program writes the temporary installation files. When specifying the *directory\_name*, include its full path.

- 4. In the Introduction window, click Next.
- **5.** Indicate where to install Replication Server:
  - To select an installation directory, click **Choose**. A window appears, and from that window browse for and select the directory.
  - To create a new directory, enter a new directory path.
  - To restore to the default directory if you do not want to use the directory that you have entered, click **Restore Default Folder**.

#### One of these occurs:

• If the installation directory you chose does not exist, you see:

The directory *directory name* does not exist. Do you want to create it?

#### Click Yes.

• If the installation directory you selected exists, and already contains an Replication Server installation, you see:

Warning: You have chosen to install into an existing directory. If you proceed with this installation, any older

versions of the products you choose to install that are detected in this directory will be replaced.

#### Click Next.

- **6.** Select the type of installation:
  - **Typical** installs the default components. This is recommended for most users.
  - **Full** installs every Replication Server component, including all the supported language modules.
  - **Custom** lets you select the components to install. Some components are automatically installed if they are required to run your selected components.

#### Click Next.

- 7. Read the License and Copyright Agreement:
  - a) Select the geographic location from where you are installing to display the agreement for your region.
  - b) Select **I agree to the terms of the Sybase license for the install location specified.** You must agree to the license and copyright agreement before you can continue with the installation.
  - c) Click Next.
- **8.** On the Sybase Software Asset Management License Server window, select one of:
  - Specify License Keys click Browse to select the license file. To select multiple
    license files, use Shift+Click or Ctrl+Click. The license pane displays the license
    information.

Alternatively, copy and paste the license information directly in the license pane. Click **Next**.

If you specify a served license key, the installer prompts you to install a new SySAM license server. Click one of:

- Next to install the new SySAM license server and follow the installation prompts.
- **Previous** and select **Use previously deployed license server** if you have an existing SySAM license server on the same host.
- Use Previously Deployed License Server if you have a previously deployed license server, enter the host name of the machine where the license server is running, and the port number if the port number you are using is not default. Click Next.
- Continue installation without a license key if you do not have licenses for any of the Replication Server components, you can select this option, and click **Next** to proceed. The installer allows you to install and use the Replication Server components without a license for a grace period of 30 days. To continue using these components after the end of the grace period, obtain valid licenses from the SPDC, and install these licenses using the Replication Server License Installer.

See the SySAM Users Guide.

**9.** Configuring your server for e-mail notification enables designated users to receive information about license management events requiring attention.

#### Provide:

- SMTP server host name
- SMTP server port number
- · E-mail return address
- Recipient e-mail addresses
- Message severity that triggers e-mail messages

#### Click Next.

- **10.** The installation summary window displays the selections you have made. Review the information, and click **Install**.
- 11. On the Start Sample Replication Server window, select:
  - Yes to configure and start a sample Replication Server. The installer displays the
    configuration information for the sample Replication Server. Write this information
    down.
  - No to complete the installation and manually configure a full-featured Replication Server.

If you select **No**, you can configure and start a sample Replication Server after installation.

Click Next.

**12.** If you chose to configure and start a sample Replication Server, the installer proceeds to configure and start the sample Replication Server.

Click Next when done.

13. When the final window appears, indicating a successful installation, click **Done** to exit the installer.

#### See also

- Installation Verification on page 26
- *Postinstallation Tasks* on page 29
- Runserver File on page 32

## Installing Replication Server in Console Mode

Choose command line installation if you prefer a non-windowing interface or for developing custom installation scripts.

#### **Prerequisites**

Launch the installer in console mode. If the installer launches automatically, click **Cancel** to cancel the GUI installation, then launch the **setup** program from a terminal or console.

The steps for installing components in an interactive text mode are the same as those described in installing in GUI mode, except you use **setup -i console** to execute the installer from the command line, and you enter text to select installation options.

#### Task

**1.** At the command prompt, enter:

```
x:\setupConsole.exe -i console
```

where x is the location of the installer

**2.** The flow of the installation is identical to a GUI installation, except output is written to a terminal window and responses are entered using the keyboard. Follow the remaining prompts to install Replication Server.

#### See also

• Installing Replication Server in GUI Mode on page 21

## Installing Replication Server Using a Response File

Unattended or silent installations are typically used for updating multiple systems across the enterprise.

To perform a silent, or "unattended" installation, run the installer and provide a response file that contains your preferred installation configuration.

## Creating a Response File

Record installation responses into a response file, which is a text file that you can edit to change any responses before using it in subsequent installations.

To create a response file when installing in GUI or console mode, specify the **-r** command line argument. The **-r** argument records your responses to the installation wizard's prompts and creates a response file when the installation wizard exits.

To generate a response file during installation, enter:

```
x:\setupConsole.exe -r responseFileName
```

where *responseFileName* is the file name you choose for the response file and *x* is the location of the installer. When specifying the response file name, include its full path. For example:

C:\Sybase\REP\ResponseFile.txt

**Note:** You must provide the full path name for the response file you create.

## Installing in GUI Mode Using a Response File

Unattended or silent installations are typically used for updating multiple systems across the enterprise.

#### **Prerequisites**

Create an installation response file.

An interactive installation using a response file lets you either accept the default values supplied by the response file or enter different values. This is useful when installing multiple instances of Replication Server that have similar but not identical settings.

#### Task

To run the GUI installation using the response file, enter:

```
x:\setupConsole.exe -f responseFileName
```

where *responseFileName* is the file name containing the installation options you choose, and *x* is the location of the installer. When specifying the response file name, include its full path.

#### See also

- Command Line Options on page 27
- Creating a Response File on page 24
- Installing Replication Server in GUI Mode on page 21

## Installing in Silent Mode

Unattended or silent installations are typically used for updating multiple systems across the enterprise.

### **Prerequisites**

Create an installation response file.

A silent or unattended installation does not involve user interaction; and all installation configuration information is taken from the response file. This is useful when you want multiple identical installations, or a fully automated installation.

#### Task

To install in silent mode, run:

```
x:\setupConsole.exe -f responseFileName -i silent -DAGREE_TO_SYBASE_LICENSE=true
```

where:

#### Replication Server Installation

- x is the location of the installer.
- responseFileName is the absolute path of the file name containing the installation options you chose.
- -D specifies that you agree with the Sybase License Agreement text.

Warning! When running in silent installation mode, Sybase recommends that you use setupConsole.exe. The normal setup.exe runs the installation program in the background, and gives the impression that the installation has terminated immediately. This results in additional installation attempts. Multiple installations at the same time can corrupt the Windows Registry and lead to an operating system restart failure.

Except for the absence of the GUI screens, all actions of the installer are the same, and the result of an installation in silent mode is exactly the same as one performed in GUI mode with the same responses.

**Note:** You must agree to the Sybase License Agreement when installing in silent mode. You can either:

- Include the option -DAGREE\_TO\_SYBASE\_LICENSE=true in the command line argument.
- Edit the response file to include the property AGREE\_TO\_SYBASE\_LICENSE=true.

#### See also

- Command Line Options on page 27
- Creating a Response File on page 24
- Installing Replication Server in GUI Mode on page 21

## Installation Verification

Verify that the installation is valid and successful.

- 1. View the logs files in %SYBASE%\log directory to check for errors. A valid installation does not contain the word "error."
- 2. Check that the date of the si\_reg.xml file reflects the date of this current installation.

## **Troubleshoot Installation Problems**

Set the installer to debug mode to troubleshoot problems encountered during installation.

While starting the installer, press the Ctrl key until a console window appears. The installer then generates additional detailed installation information that is useful for debugging installer issues.

**Note:** If you encounter errors during installation using any installation mode, check the installation log file to see a record of the installation process. The log file is located in <code>%SYBASE%log</code>.

If this is the first time you have installed a Sybase product on this machine, the installer creates a Sybase installation directory. This directory contains the support files for all Sybase products.

## **Command Line Options**

The command line options you can use when installing or uninstalling Replication Server in console mode.

Table 6. Command Line Options

| Option     | Purpose                                                                                                    |
|------------|----------------------------------------------------------------------------------------------------|
| -i swing   | Uses GUI mode.                                                                                                    |
| -i console | Uses the console <b>interface</b> mode, where messages during installation appear on the Java console and the wizard is run in console mode.                                               |
| -i silent  | Installs or uninstalls the product in silent mode, where the installation or uninstallation is performed with no user interaction and the installation is "silent."                        |
| -D         | Passes custom variables and properties. For example, to override the default installation directory when you run the installer, enter:  install_launcher_name -DUSER INSTALL DIR=E:\Sybase |
| -r         | Generates a response file and a reference.                                                                                                    |
| -f         | References response files.                                                                                                    |
| -l         | Sets the installer's locales.                                                                                                    |
| -\?        | Displays the installer help.                                                                                                    |

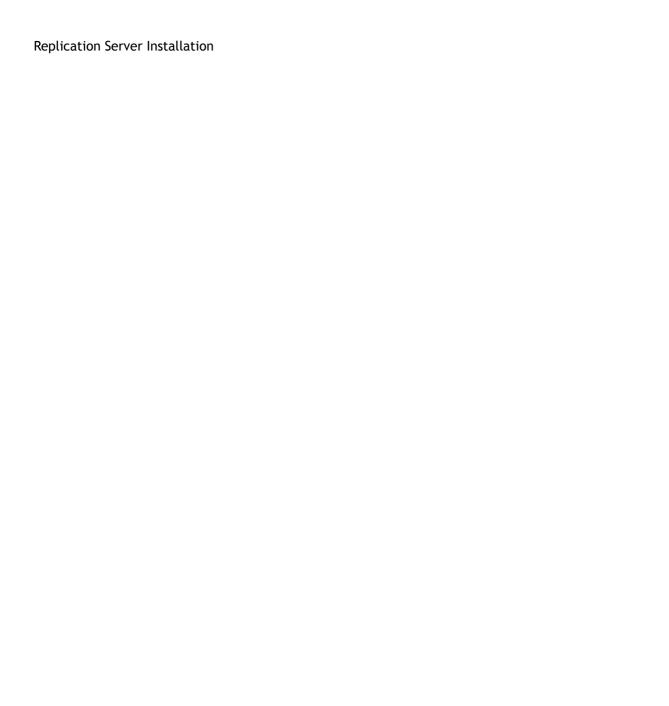

28 Replication Server

## Postinstallation Tasks

After installing Replication Server, perform the postinstallation tasks necessary for your site.

For more information, see the Replication Server Configuration Guide for Windows.

## Log Files

Check the information about the configuration of Replication Server that is stored in the log files

- Sample Replication Server error logs:
   %SYBASE%\REP-15\_5\SAMPLE\_RS.log
- Sample Replication Server SQL Anywhere error logs:
   %SYBASE%\REP-15\_5\samp\_repserver\errorlog
- rs init log file:

%SYBASE%\REP-15\_5\init\logs\logmmdd.xxx
For example: %SYBASE%\REP-15\_5\init\logs\log1106.001

• Replication Server log file:

%SYBASE%\REP-15\_5\install\rs\_name.log

For example:  $SYBASE^REP-15_5\leq REP-15_5$ 

## Adaptive Server for the RSSD

Learn how to start the RSSD stored on Adaptive Server.

To use the RSSD stored on Adaptive Server Enterprise, install the Adaptive Server Enterprise database, if you have not done so already. See the *Adaptive Server Enterprise Installation Guide* for your platform.

After successful installation, start Adaptive Server Enterprise. See the *Adaptive Server Enterprise Configuration Guide* for your platform.

**Note:** If you are upgrading Adaptive Server Enterprise and you have replicated databases, see the *Adaptive Server Enterprise Installation Guide* for your platform.

## Sample Replication Server Configuration

If you have not configured the sample Replication Server during installation, you can use the resource file created by the installer to configure and start the sample Replication Server.

During installation, the installer prompts you to configure and start a sample Replication Server. Regardless of your choice, the installer creates a resource file, %SYBASE% \REP-15\_5\samp\_repserver\SAMPLE\_RS.res, for the sample Replication Server and updates the sql.ini file. Use this resource file to configure and start the sample Replication Server after installation. The sample Replication Server resource file will create an ERSSD.

At the command prompt, enter:

```
cd %SYBASE%\REP-15_5\samp_repserver
rs_init-SAMPLE_RS.bat
```

A setup window shows configuration status. The **rs\_init** utility in this script displays commands in a DOS window as it executes them, and writes any output to its log.

If you encounter errors during configuration and start-up of the sample Replication Server, read this log file, %SYBASE%\REP-15\_5\init\logs\logmmdd.xxx, where:

- mm is the month.
- dd is the day.
- xxx is the number of that instance of the log on that day.

All files and logs associated with the sample Replication Server are in %SYBASE% \REP-15\_5\samp\_repserver.

Table 7. Sample Replication Server Configuration Information

| Sample Replication Server Item | Definition             |
|--------------------------------|------------------------|
| Name                           | SAMPLE_RS              |
| Port                           | 11752                  |
| User name                      | sa                     |
| Password                       | None                   |
| ERSSD server name              | SAMPLE_RS_ERSSD        |
| ERSSD server port              | 11751                  |
| ERSSD user name                | SAMPLE_RS_RSSD_prim    |
| ERSSD password                 | SAMPLE_RS_RSSD_prim_ps |

30 Replication Server

See the Replication Server Configuration Guide for Windows > Configure Replication Server and Add Databases Using rs\_init.

## Server Entries in the sql.ini File

Use **dsedit** that comes with Replication Server installation to modify network connection information.

If either the primary or the replicate Adaptive Server is not on the Replication Server machine, you must change the default host name "localhost" in the Replication Server sql.ini file to the actual server name. Use **dsedit** to update sql.ini file.

The **dsedit** creates and modifies network connection information in the sql.ini file. The utility is located in <code>%SYBASE%\%SYBASE\_OCS%\bin</code>.

Execute SYBASE.bat to set the required environment variables before executing dsedit.

For more information about **dsedit**, see the *Adaptive Server Enterprise Utility Guide*.

## **Environment Variables on Windows**

The Replication Server installer automatically sets the required system environment variables, such as PATH, as well as additional environment variables used by your newly installed Sybase software.

The environment variables are in these files:

- %SYBASE%\SYBASE.bat
- %SYBASE%\SYBASE.env

After exiting the Replication Server installer, you can reset the environment variables using these files, if needed.

Table 8. Environment Variables for Windows

| Environment Variable | Description                                                                                                    |
|----------------------|----------------------------------------------------------------------------------------------------|
| %LIB%                | Subdirectory path to the Open Client and Open Server runtime shared library                                                           |
| %PATH%               | Includes directories that are needed to execute Replication<br>Server (such as Replication Server executables and OCS li-<br>braries) |
| %SYBASE%             | Home directory where you install all Sybase products                                                                                  |

| Environment Variable | Description                                                                          |
|----------------------|--------------------------------------------------------------------------------------|
| %SYBASE_JRE6%        | Subdirectory path to where the Java Runtime Environment (JRE) resides                |
| %SYBASE_JRE6_32%     | Subdirectory path to where the Java Runtime Environment (JRE) resides                |
| %SYBASE_OCS%         | Subdirectory path to Open Client files                                               |
| %SYBASE_REP%         | Subdirectory path to Replication Server                                              |
| %SYBASE_UA%          | Subdirectory path to the Unified Agent Framework and Replication Monitoring Services |

## Runserver File

You can start a Replication Server using the runserver file created by rs\_init in the Sybase installation directory. The runserver file is an executable script that contains the complete command line required to start a Replication Server.

See the Replication Server Configuration Guide for Windows > Start or Stop a Replication Server.

## Modifying the .bat File for Replication Server Start-Up

Replication Server start-up requires a batch file that you can execute the commands to start Replication Server. You may have to modify this file to work in your environment.

To modify a .bat file for Replication Server:

Insert the contents of the  $x:\InstallDirectory\SYBASE.$  bat file at the beginning of the  $x:\InstallDirectory\REP-15_5\repserverdir\RUN servername.$  bat file, where:

- x is the drive name.
- InstallDirectory is the name of the installation directory.
- repserverdir is the name of your RepServer directory.
- servername is the name of your Replication Server.

When you execute the .bat files, you set all environment variables for Replication Server to the unique Replication Server product directory.

# **Replication Server Uninstallation**

Learn about the prerequisites before uninstalling Replication Server.

- Log on to your machine using an account with administrator privileges.
- Shut down all Sybase applications and processes.
- Determine the mode of uninstallation—GUI (recommended) or silent mode.

**Note:** The uninstaller removes only those files that were loaded from the installation media. Some Sybase files, such as log and configuration files, are left intact for administrative purposes. jre and other installed directories are also not removed by the uninstaller. You must manually remove these directories.

# Uninstalling in GUI Mode

Uninstall Replication Server in GUI mode.

- 1. Choose one of:
  - Select Start > Settings > Control Panel > Add or Remove Programs.
  - From the command line, enter:

%SYBASE%\sybuninstall\RepServer\_Suite\uninstall.exe

Click Start > Run and enter:

%SYBASE%\sybuninstall\RepServer\_Suite\uninstall.exe

- Open Windows Explorer, and navigate to %SYBASE%\sybuninstall \RepServer\_Suite, and double-click uninstall.exe.
- 2. Click Next.
- 3. Select one of:
  - Complete Uninstall completely remove all features and components of Replication Server. The files and folders created after the installation are not affected.
  - Uninstall Specific Features uninstall specific features of Replication Server.

Click Next.

**4.** The uninstallation summary window displays the selections you have made. Review the information, and click **Next**.

**Note:** If you installed SySAM during installation, this window shows SySAM license utility. Sybase recommends that you do not uninstall the SySAM license utility if you are using a SySAM license server.

The Uninstall Complete window lists the items that cannot be removed.

5. Click **Done** to exit from the installer.

# Uninstalling in Console Mode

Uninstall Replication Server in console mode.

1. At the command prompt, navigate to the installation directory and enter:

```
%SYBASE%\sybuninstall\RepServer_Suite\uninstall.exe -i
console
```

The uninstall program starts.

**2.** The flow of the **uninstall** program is identical to a regular GUI uninstallation, except output is written to a terminal window and responses are entered using the keyboard. Follow the remaining prompts to uninstall Replication Server.

**Note:** You may be prompted to decide whether to remove shared files. Sybase recommends that you do not remove shared files.

#### See also

- Command Line Options on page 27
- Uninstalling in GUI Mode on page 33

# Uninstalling in Silent Mode

Uninstall Replication Server in silent mode.

At the command prompt, navigate to the installation directory and enter:

%SYBASE%\sybuninstall\RepServer\_Suite\uninstall.exe -i silent

The uninstall program starts.

**Note:** You may be prompted to decide whether to remove files that are created outside the installer. Sybase recommends that you do not remove these files.

## See also

- Command Line Options on page 27
- Uninstalling in GUI Mode on page 33

# Installation and Uninstallation of Replication Manager

There are several different methods available for setting up and uninstalling Replication Manager; however, Sybase recommends that you use GUI mode.

Replication Manager is a utility for creating, managing, and monitoring replication environments, and is available as a plug-in to Sybase Central  $^{\text{TM}}$ , Java Edition. Replication Manager communicates directly with Replication Server and Adaptive Server Enterprise servers.

Depending on the scale and complexity of your replication environment, you can set up either a two-tier or a three-tier solution. In a two-tier management solution, Replication Manager connects directly to the servers without communicating through the management layer.

In a three-tier management solution, Replication Manager monitors large and complex replication environments with the help of Replication Monitoring Services (RMS). Replication Manager connects to the servers through RMS.

## Replication Manager:

- Uses a graphical user interface.
- Allows you to manage, monitor, and troubleshoot replication system components, such as connections, routes, replication definitions, subscriptions, and so forth.
- Runs on Microsoft Windows operating systems as well as all UNIX operating systems that Replication Server supports.
- Runs within the same Sybase Central framework as the Adaptive Server plug-in.
- Manages a warm standby environment.
- Supports multisite availability (MSA).
- Supports an ERSSD.
- Provides for logging and tracing of server commands.
- Provides two-tier and three-tier management solutions by supporting RMS.

See Chapter 3, "Managing Replication Server with Sybase Central" in the *Replication Server Administration Guide Volume 1*.

## Installing Replication Manager in GUI Mode

The installer creates the target directory and installs the selected components into that directory.

1. Launch the installer.

On Windows (32-bit):

```
\nt386\RMP Suite\setupwin32.exe
```

If the installer does not start automatically, select **Start > Run**, and enter the following, where x: is location of the installed image:

x:\nt386\RMP Suite\setupwin32.exe

• On Windows (64-bit):

```
\winx64\RMP Suite\setupwin64.exe
```

If the installer does not start automatically, select **Start > Run**, and enter the following, where *x*: is location of the installed image:

x:\winx64\RMP\_Suite\setupwin64.exe

- 2. In the Introduction window, click Next.
- **3.** Read the License and Copyright Agreement:
  - a) Select the geographic location from where you are installing to display the agreement for your region.
  - b) Select **I** agree to the terms of the Sybase license for the install location specified. You must agree to the license and copyright agreement before you can continue with the installation.
  - c) Click Next.
- 4. Indicate where to install Replication Manager:
  - To select an installation directory, click **Choose**. A window appears, and from that window browse for and select the directory.
  - To create a new directory, enter a new directory path.
  - To restore to the default directory if you do not want to use the directory that you have entered, click **Restore Default Folder**.

#### One of these occurs:

• If the installation directory you chose does not exist, this message appears:

The directory *directory name* does not exist. Do you want to create it?

### Click Yes.

• If the installation directory you selected exists, and contains a prior installation, this message appears:

Warning: You have chosen to install into an existing directory. If you proceed with this installation, any older versions of the products you choose to install that are detected in this directory will be replaced.

#### Click Next.

**5.** The installation summary window displays the selections you have made. Review the information, and click **Install**.

**6.** When the final window appears, indicating a successful installation, click **Done** to exit the installer.

# Installing Replication Manager in Console Mode

Choose command line installation if you prefer a non-windowing interface or for developing custom installation scripts.

## **Prerequisites**

Launch the installer in console mode. If the installer launches automatically, click **Cancel** to cancel the GUI installation, then launch the **setup** program from a terminal or console.

The steps for installing components in an interactive text mode are the same as those described in installing in GUI mode, except you use **setup -i console** to execute the installer from the command line, and you enter text to select installation options.

## Task

- **1.** At the command prompt, enter:
  - On Windows (32-bit):

```
\nt386\RMP_Suite\setupconsole32.exe -i console
```

• On Windows (64-bit):

```
\winx64\RMP Suite\setupconsole64.exe -i console
```

**2.** The flow of the installation is identical to a GUI installation, except output is written to a terminal window and responses are entered using the keyboard. Follow the remaining prompts to install Replication Manager.

#### See also

- Command Line Options on page 27
- Installing Replication Manager in GUI Mode on page 35

## Installing with a Response File

Unattended or silent installations are typically used for updating multiple systems across the enterprise.

To perform a silent, or "unattended" installation, run the installer and provide a response file that contains your preferred installation configuration.

## Creating a Response File

Record installation responses into a response file, which is a text file that you can edit to change any responses before using it in subsequent installations.

To create a response file when installing in GUI or console mode, specify the **-r** command line argument. The **-r** argument records your responses to the installation wizard's prompts and creates a response file when the installation wizard exits.

To generate a response file during installation, enter:

• On Windows (32-bit):

\nt386\RMP\_Suite\setupconsole32.exe -r responseFileName

• On Windows (64-bit):

\winx64\RMP Suite\setupconsole64.exe -r responseFileName

where *responseFileName* is the file name you choose for the response file. When specifying the response file name, include its full path. For example:

C:\Sybase\RMP\ResponseFile.txt

Note: You must provide the full path name for the response file you create.

## Installing in Silent Mode

Unattended or silent installations are typically used for updating multiple systems across the enterprise.

## **Prerequisites**

Create an installation response file.

A silent or unattended installation requires no user interaction, and all installation configuration information is taken from the response file. This is useful when you want multiple identical installations, or a fully automated installation.

#### Task

To install in silent mode, run:

• On Windows (32-bit):

\nt386\RMP\_Suite\setupconsole32.exe -f responseFileName
-i silent -DAGREE\_TO\_SYBASE\_LICENSE=true

• On Windows (64-bit):

\winx64\RMP\_Suite\setupconsole64.exe -f responseFileName
-i silent -DAGREE\_TO\_SYBASE\_LICENSE=true

where:

- responseFileName is the absolute path of the file name containing the installation options you chose.
- The **-D** option specifies that you agree with the Sybase License Agreement text.

**Note:** You must agree to the Sybase License Agreement when installing in silent mode. You can either:

- Include the option -DAGREE\_TO\_SYBASE\_LICENSE=true in the command line argument.
- Edit the response file to include the property AGREE\_TO\_SYBASE\_LICENSE=true.

Except for the absence of the GUI screens, all actions of the installer are the same, and the result of an installation in silent mode is exactly the same as one performed in GUI mode with the same responses.

Warning! Sybase recommends that you use the setupconsole32.exe or setupconsole64.exe executable, which runs in the foreground when you are running a silent installation. The normal setupwin32.exe or setupwin64.exe executable runs in the background, giving you the impression that the installation has terminated, and results in additional installation attempts using the silent installation. Multiple installations at the same time may corrupt the Windows Registry and lead to a failure to restart the operating system.

#### See also

- Command Line Options on page 27
- Creating a Response File on page 38

## Installation Verification

Verify that the installation is valid and successful.

Make sure your Replication Manager installation has successfully installed:

- View the \$SYBASE\$\RMP-15\_5\InstallallAndRegister.log file and also view all logs in \$SYBASE\$\log to check for errors. A valid installation does not contain the word "error."
- Ensure that the date of the si\_reg.xml file reflects the date of the current installation.
- Ensure that you can access Replication Manager from Sybase Central.

  For information about using Sybase Central, the Replication Manager, and the Replication Manager plug-in online help, see Chapter 3, "Managing Replication Server with Sybase Central" in the *Replication Server Administration Guide Volume 1*.

**Note:** Before you use the Replication Manager, make sure that the Replication Manager is registered with Sybase Central. See the "Preparing to manage a replication environment" section in the Replication Manager plug-in online help for information.

## **Replication Manager Uninstallation**

Learn about the prerequisites before uninstalling Replication Manager.

- Log on to your machine using an account with administrator privileges.
- Shut down all Sybase applications and processes.
- Determine the mode of uninstallation—GUI (recommended) or silent mode.

**Note:** The uninstaller removes only those files that were loaded from the installation media in the uninstallation process. Some Sybase files, such as log and configuration files, are left intact for administrative purposes.

## Uninstalling in GUI Mode

Uninstall Replication Manager in GUI mode.

- 1. Choose one of:
  - Select Start > Settings > Control Panel > Add or Remove Programs.
  - From the command line, enter:
    - %SYBASE%\sybuninstall\ReplicationManager\uninstall.exe
  - Click **Start > Run** and enter:
    - %SYBASE%\sybuninstall\ReplicationManager\uninstall.exe
  - Open Windows Explorer, and navigate to %SYBASE%\sybuninstall \ReplicationManager, and double-click uninstall.exe.
- 2. In the Introduction window, click **Next**.
- **3.** The uninstallation summary window displays the location where you have installed Replication Manager. Click **Next**.
- **4.** When the Uninstall Complete window appears, click **Done** to exit from the installer.

**Note:** You may be prompted to decide whether to remove files that are created outside the installer. Sybase recommends that you do not remove these files.

5. If you are uninstalling the Replication Manager plug-in from Sybase Central, Java Edition, and you have previously installed both the Replication Manager plug-in and the Adaptive Server plug-in to Sybase Central, Java Edition, unregister the Replication Manager plug-in inside Sybase Central.

See the Replication Manager plug-in online help.

## Uninstalling in Console Mode

Uninstall Replication Manager in console mode.

1. At the command prompt, navigate to the installation directory and enter:

%SYBASE%\sybuninstall\ReplicationManager\uninstall.exe -i
console

The uninstall program starts.

**2.** The flow of the **uninstall** program is identical to a regular GUI uninstallation, except output is written to a terminal window and responses are entered using the keyboard. Follow the remaining prompts to uninstall Replication Manager.

**Note:** You may be prompted to decide whether to remove files that are created outside the installer. Sybase recommends that you do not remove these files.

3. If you are uninstalling the Replication Manager plug-in from Sybase Central, Java Edition, and you have previously installed both the Replication Manager plug-in and the Adaptive Server plug-in to Sybase Central, Java Edition, unregister the Replication Manager plug-in inside Sybase Central.

See the Replication Manager plug-in online help.

## See also

- Command Line Options on page 27
- Uninstalling in GUI Mode on page 40

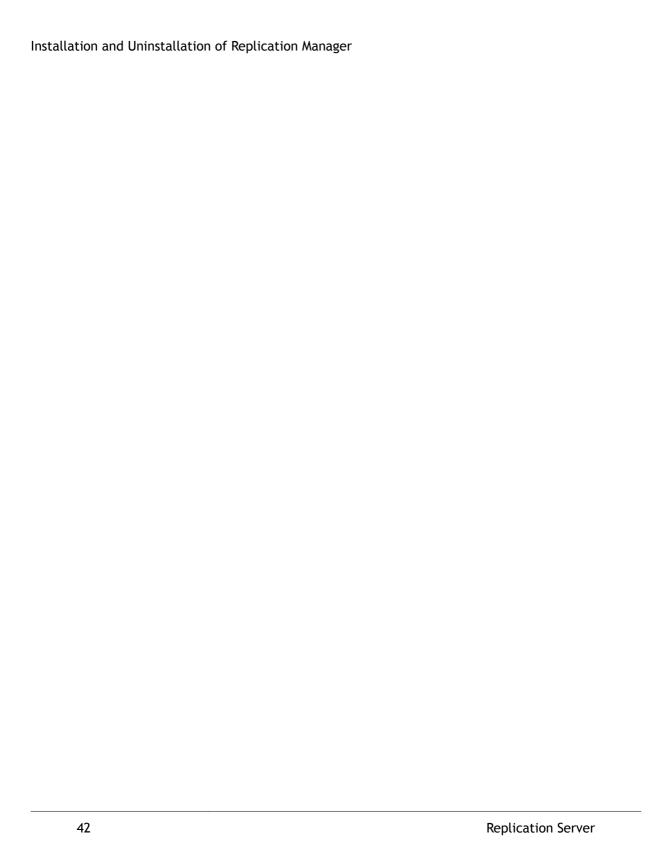

# Obtaining Help and Additional Information

Use the Sybase Getting Started CD, Product Manuals site (SyBooks<sup>™</sup> Online), and online help to learn more about this product release.

- The Getting Started CD (or download) contains release bulletins and installation guides in PDF format, and may contain other documents or updated information.
- Product Manuals at <a href="http://sybooks.sybase.com/">http://sybooks.sybase.com/</a> is an online version of Sybase documentation that you can access using a standard Web browser. You can browse documents online, or download them as PDFs. In addition to product documentation, the Web site also has links to EBFs/Maintenance, Technical Documents, Case Management, Solved Cases, Community Forums/Newsgroups, and other resources.
- Online help in the product, if available.

To read or print PDF documents, you need Adobe Acrobat Reader, which is available as a free download from the *Adobe* Web site.

**Note:** A more recent release bulletin, with critical product or document information added after the product release, may be available from the Product Manuals Web site.

# **Technical Support**

Get support for Sybase products.

If your organization has purchased a support contract for this product, then one or more of your colleagues is designated as an authorized support contact. If you have any questions, or if you need assistance during the installation process, ask a designated person to contact Sybase Technical Support or the Sybase subsidiary in your area.

# Downloading Sybase EBFs and Maintenance Reports

Get EBFs and maintenance reports from the Sybase Web site.

- 1. Point your Web browser to http://www.sybase.com/support.
- 2. Select EBFs/Maintenance. If prompted, enter your MySybase user name and password.
- 3. Select a product.
- **4.** Specify a time frame and click **Go**. You see a list of EBF/Maintenance releases.

Padlock icons indicate that you do not have download authorization for certain EBF/ Maintenance releases because you are not registered as an authorized support contact. If you have not registered, but have valid information provided by your Sybase

- representative or through your support contract, click **Edit Roles** to add the "Technical Support Contact" role to your MySybase profile.
- 5. Click the **Info** icon to display the EBF/Maintenance report, or click the product description to download the software.

# **Sybase Product and Component Certifications**

Certification reports verify Sybase product performance on a particular platform.

To find the latest information about certifications:

- For partner product certifications, go to http://www.sybase.com/detail\_list?id=9784
- For platform certifications, go to http://certification.sybase.com/ucr/search.do

# Creating a MySybase Profile

MySybase is a free service that allows you to create a personalized view of Sybase Web pages.

- 1. Go to http://www.sybase.com/mysybase.
- 2. Click Register Now.

# **Accessibility Features**

Accessibility ensures access to electronic information for all users, including those with disabilities.

Documentation for Sybase products is available in an HTML version that is designed for accessibility.

Vision impaired users can navigate through the online document with an adaptive technology such as a screen reader, or view it with a screen enlarger.

Sybase HTML documentation has been tested for compliance with accessibility requirements of Section 508 of the U.S Rehabilitation Act. Documents that comply with Section 508 generally also meet non-U.S. accessibility guidelines, such as the World Wide Web Consortium (W3C) guidelines for Web sites.

**Note:** You may need to configure your accessibility tool for optimal use. Some screen readers pronounce text based on its case; for example, they pronounce ALL UPPERCASE TEXT as initials, and MixedCase Text as words. You might find it helpful to configure your tool to announce syntax conventions. Consult the documentation for your tool.

For information about how Sybase supports accessibility, see the Sybase Accessibility site: http://www.sybase.com/products/accessibility. The site includes links to information about Section 508 and W3C standards.

## Obtaining Help and Additional Information

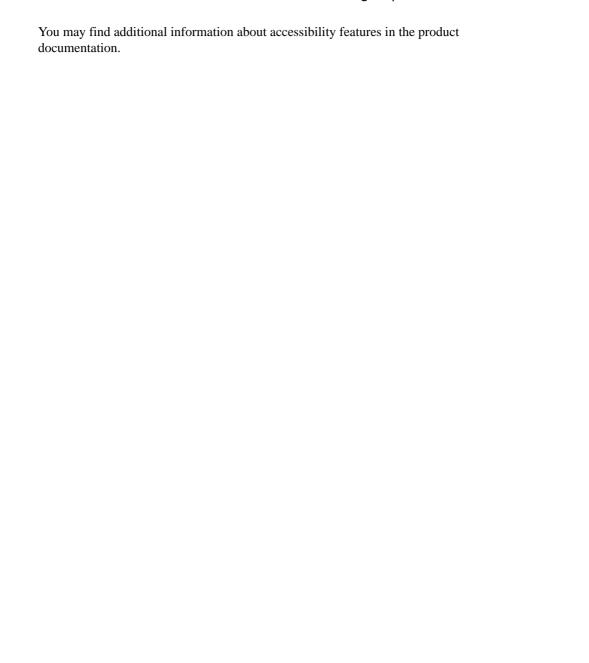

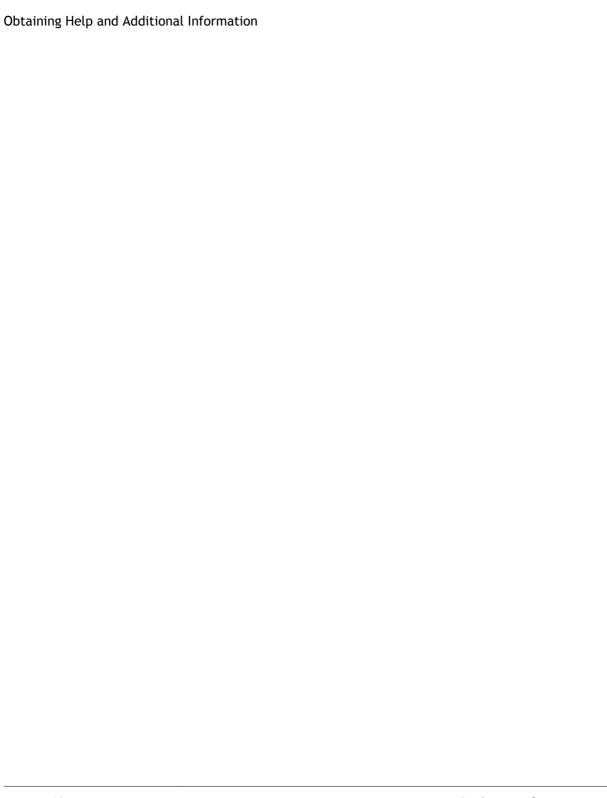

#### Index disk storage requirements 13 drepsrvr.exe program 15 Adaptive Server dsedit utility 31 for the Replication Server System Database E upgrading 29 administration tasks 19 Embedded Replication Server System Database (ERSSD) 5, 13 environment variables charsets subdirectory 17 %LIB% 31 checking for a valid installation %PATH% 31 in Replication Manager 39 %SYBASE\_JRE6\_32% 32 in Replication Server 26 %SYBASE\_JRE6% 32 collate subdirectory 17 %SYBASE\_OCS% 32 command line installation %SYBASE REP% 32 Replication Manager 37 %SYBASE UA% 32 Replication Server 24 %SYBASE% 31 complete installation 18 required for dsedit 31 components of Replication Server 5 setting 31 console mode errors installing Replication Manager 37 while starting installer 21 installing Replication Server 23 existing installation directories 21, 36 response file, installing Replication Server with 25 F troubleshooting 26 uninstalling Replication Manager 40 files uninstalling Replication Server 34 batch 32 conventions installation log, Replication Manager 39 style 1 installation log, Replication Server 26 syntax 1 log.txt 17, 26 CPU requirements 12 si\_reg.xml 26, 39 creating SYBASE.bat 18, 31 response files for Replication Manager 38 SYBASE.env 18 response files for Replication Server 24 full installation 18, 21 custom installation 18, 21 D G -D flag and setup graphical user interface (GUI) installation 18 Replication Manager 39 GUI mode Replication Server 26 installing Replication Manager 35

Installation Guide 47

installing Replication Server 21

uninstalling Replication Manager 40

uninstalling Replication Server 33

default directory 21, 36

default 21, 36

directories

diagnosing software problems 15

installation, structure of 14

48

| Н                                                                                                    | sub-capacity 11 types of 9                                                                                                    |
|----------------------------------------------------------------------------------------------------|----------------------------------------------------------------------------------------------------|
| hardware requirements 13                                                                                                    | log files, reviewing after installation 29 log.txt file 17, 26                                                                                                    |
| 1                                                                                                    |                                                                                                    |
|                                                                                                    | M                                                                                                    |
| ini subdirectory 17 installation  GUI mode 21 log file, Replication Server 26 methods, Replication Manager 35 overview 5 starting 21 troubleshooting during silent or console mode 26 typical software components 21 installation directories contents 17 existing 21, 36 new 21, 36 installer complete installation 18 custom installation 18, 21 errors in starting 21 full installation 21 standard installation 18, 21 installing Adaptive Server for the Replication Server System Database 29 Replication Manager 35 | methods of installation Replication Manager 35 Replication Server 21 Microsoft Visual Studio 13 mixed-version requirements 6 modifying batch file for Replication Server start-up 32 remove si_reg.xml file 18  N new installation directories 21, 36  O obtaining licenses 6 OCS-15_0 subdirectory 17 operating system determining service pack levels for 14 requirements 13 service pack requirements for 14 overview |
| Replication Manager, using -D flag 39 Replication Server, using -D flag 26 interactive mode response file, installing Replication Server with 19                                                                                                    | installation 5 SySAM licensing 6 SySAM sub-capacity licensing 6                                                                                                    |
| with 19                                                                                                    | r                                                                                                    |
| J<br>jre subdirectory 17                                                                                                    | %PATH% 31 planning replication system 6 postinstallation tasks Replication Manager 39 Replication Server 29                                                                                                    |
| L                                                                                                    | preinstallation tasks 6 product editions, types of 9                                                                                                    |
| %LIB% 31<br>license agreement 22, 36                                                                                                    | programs                                                                                                    |
| licenses                                                                                                    | drepsrvr.exe 15                                                                                                    |
| check number of processors 9 license model 6                                                                                                    | R                                                                                                    |
| obtaining 6                                                                                                    | RAM requirements 12                                                                                                    |

Replication Server

| release bulletin 6                                | silent mode installations                     |
|---------------------------------------------------|-----------------------------------------------|
| REP-15_5 subdirectory 17                          | Replication Manager 38                        |
| Replication Manager                               | Replication Server 19, 25                     |
| in command line mode 37                           | response file, installing Replication Manager |
| in console mode 37                                | with 38                                       |
| in GUI mode 35                                    | response file, installing Replication Server  |
| in silent mode 38                                 | with 25                                       |
| uninstalling, prerequisites 40                    | troubleshooting 26                            |
| with response files 37                            | software, diagnosing problems 15              |
| Replication Server                                | standard installation 18, 21                  |
| components 5                                      | starting                                      |
| details 5                                         | installation 21                               |
| in console mode 18, 23                            | Replication Server 32                         |
| in GUI mode 18, 21                                | the sample Replication Server 30              |
| in silent mode 19, 25                             | subdirectories                                |
| installing in command line mode 19, 24            | charsets 17                                   |
| installing in silent mode, unattended 24          | ini 17                                        |
| licenses 6                                        | jre 17                                        |
| uninstalling, prerequisites 33                    | OCS-15_0 17                                   |
| with response files 19                            | REP-15_5 17                                   |
| Replication Server Configuration Guide for        | RMS plug-in 18                                |
| Windows 5                                         | Shared 17                                     |
| Replication Server Installation Guide for Windows | Sybase_Install_Registry 18                    |
| 5                                                 | sybuninstall 18                               |
| requirements                                      | SYSAM-2_0 18                                  |
| CPU 12                                            | UAF-2_5 18                                    |
| disk storage 13                                   | supported protocols 13                        |
| hardware 13                                       | %SYBASE% environment variable 31              |
| operating system 13                               | Sybase installation directories               |
| operating system revice packs 14                  | contents 17                                   |
| RAM 12                                            | Sybase_Install_Registry subdirectory 18       |
| system 12                                         | %SYBASE_JRE6_32% environment variable 32      |
| response files                                    | %SYBASE_JRE6% environment variable 32         |
| installing command line mode 18                   | %SYBASE_OCS% environment variable 32          |
| installing with, Replication Server 18            | %SYBASE_REP% environment variable 32          |
| Replication Manager, creating for 38              | %SYBASE_UA% environment variable 32           |
| Replication Server, creating for 24               | SYBASE.bat file 18, 31                        |
| reviewing log files after installing 29           | SYBASE.env file 18                            |
| RMS plug-in subdirectory 18                       | sybuninstall subdirectory 18                  |
| rs_init utility 30                                | SySAM                                         |
| is_init dentity 50                                | configure IPv6 8                              |
| _                                                 | FLEXnet Publisher 8                           |
| S                                                 | license checkout 9                            |
|                                                   | license server version 8                      |
| service pack levels 14                            | sub-capacity licensing 8, 11                  |
| setting environment variables 31                  | SySAM license model 6                         |
| shared subdirectory 17                            | SySAM license server 8                        |
| si_reg.xml file 18                                | SySAM sub-capacity 11                         |
| silent mode                                       | SYSAM-2_0 subdirectory 18                     |
| uninstalling Replication Server 34                | 5 1 5 1 11 1 2_0 buodificatory 10             |

| sysamcap utility 6 system requirements 12  T tables system requirements 12 tasks, administration 19 troubleshooting during console or silent mode installation 26 types of installations complete installation 18 custom 18, 21 full 18, 21 full installation 21 standard installation 18, 21 typical 18, 21 typical installation 18, 21 software components for a 21  U | uninstalling in console mode, Replication Manager 40 in console mode, Replication Server 34 in GUI mode, Replication Manager 40 in GUI mode, Replication Server 33 in silent mode, Replication Server 34 upgrading Adaptive Server Enterprise 29 mixed-version environments 6 utilities dsedit 31 rs_init 30 sysamcap 6  V version restrictions, when upgrading 6 |
|----------------------------------------------------------------------------------------------------|----------------------------------------------------------------------------------------------------|
| UAF-2_5 subdirectory 18                                                                                                    |                                                                                                    |

50 Replication Server